# **Troubleshooting**

# **Chapter Objectives**

The information in this chapter will enable you to:

- Maintain the system to ensure smooth, efficient operation
- Isolate and resolve system problems

# **Drive Maintenance**

Ensure that the drive's heatplate has proper thermal contact with the mounting surface. Enclosures must be connected to earth ground through a grounding electrode conductor to provide a low-impedance path for ground-fault or noiseinduced currents (use a star washer with the lower mounting screw on the drive). All earth ground connections must be continuous and permanent. Periodically check the mounting screws to ensure they are tight.

# **Motor Maintenance**

Inspect the motor regularly to ensure that no bolts or couplings have become loose during normal operation. This will prevent minor problems from developing into more serious problems.

Inspect the motor cable periodically for signs of wear. This inspection interval is duty-cycle, environment, and travellength dependent. The cable should not have excessive tensile force applied to it and should not be bent beyond a one-inch radius of curvature during normal operation. Tighten all cable connectors.

# **Reducing Electrical Noise**

For detailed information on reducing electrical noise in your system, refer to *Appendix B, EMC Installation Guide*.

#### ➃ **Troubleshooting • OEM750**

### **Problem Isolation**

When your system does not function properly (or as you expect it to operate), the first thing that you must do is identify and isolate the problem. When you accomplish this, you can effectively begin to resolve and eradicate the problem.

The first step is to isolate each system component and ensure that each component functions properly when it is run independently. You may have to dismantle your system and put it back together piece by piece to detect the problem. If you have additional units available, you may want to exchange them with existing components in your system to help identify the source of the problem.

Determine if the problem is mechanical, electrical, or software-related. Can you repeat or re-create the problem? Random events may appear to be related, but they may not be contributing factors to your problem.

You may be experiencing more than one problem. You must isolate and solve one problem at a time. Log (document) all testing and problem isolation procedures. You may need to review and consult these notes later. This will also prevent you from duplicating your testing efforts.

Once you isolate the problem, take the necessary steps to resolve it. Use the solutions in this chapter. If your system's problem persists, contact your local technical support resource.

### **FRONT PANEL LEDS**

The OEM750/OEM750X has two LEDs on its front panel.

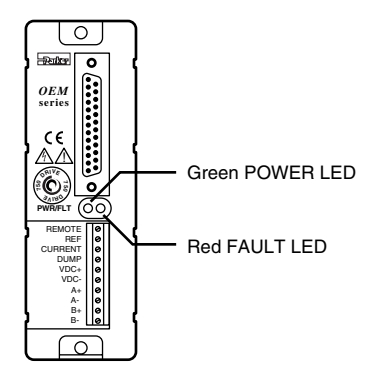

*LEDs*

The FAULT LED is red and illuminates when the amplifier is disabled. This LED is activated when any of the following conditions occur:

- Motor short circuit detected
- Drive overtemperature
- Internal fault detected

The POWER LED is green and illuminates when the internal power supply is operating and providing +5V.

#### **COMMON PROBLEMS AND SOLUTIONS**

The following table will help you eradicate most of the problems you might have with the OEM750/OEM750X.

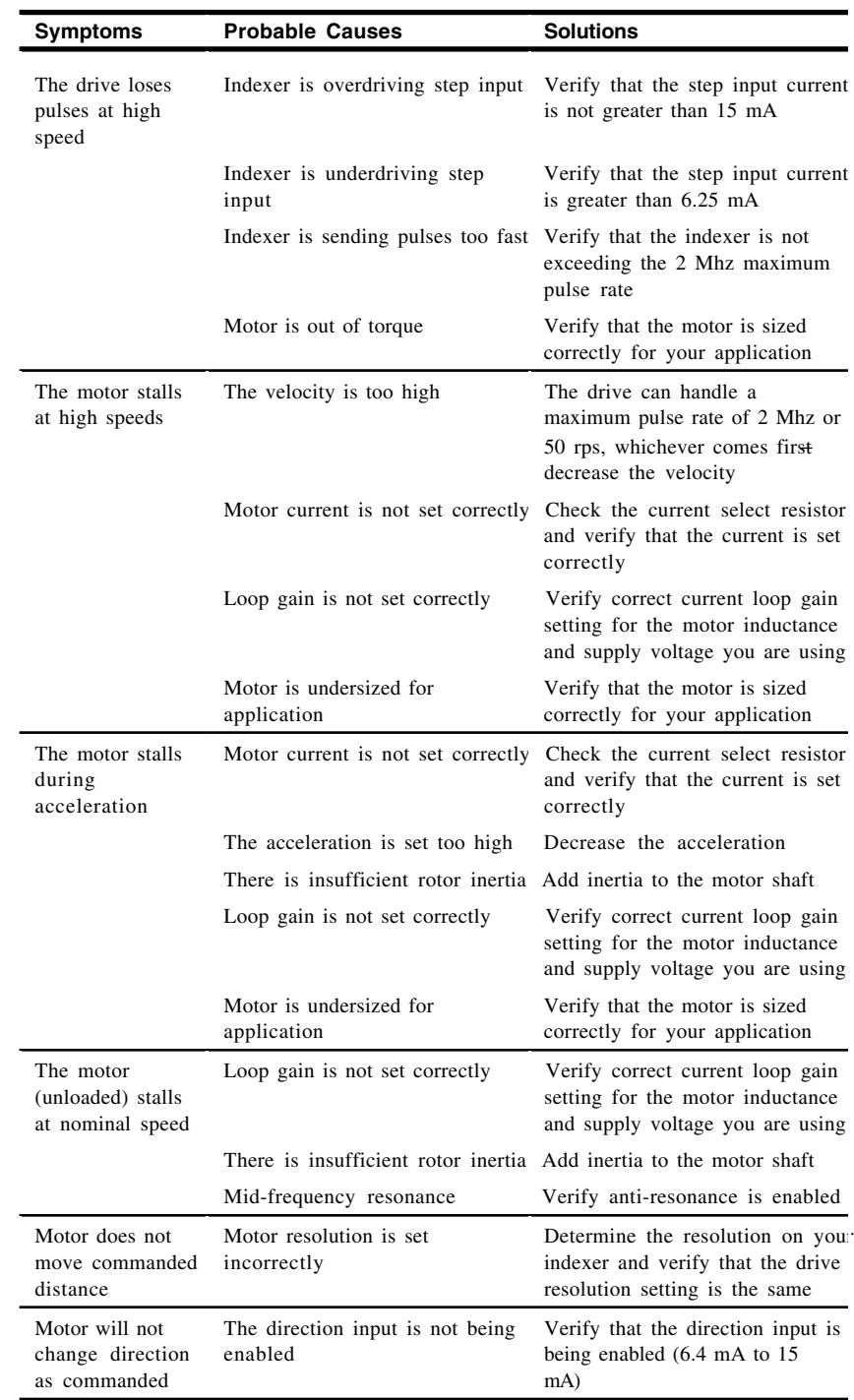

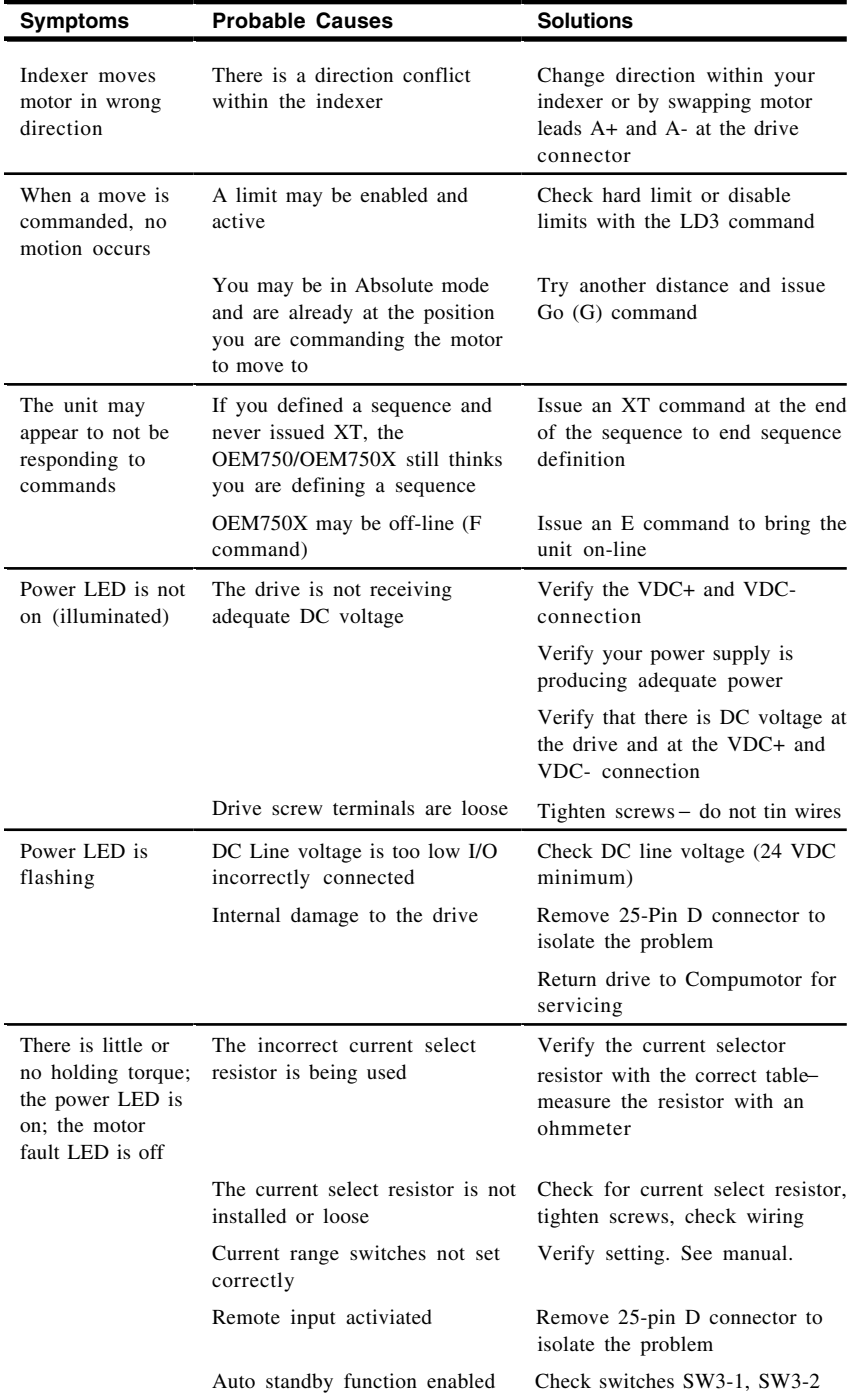

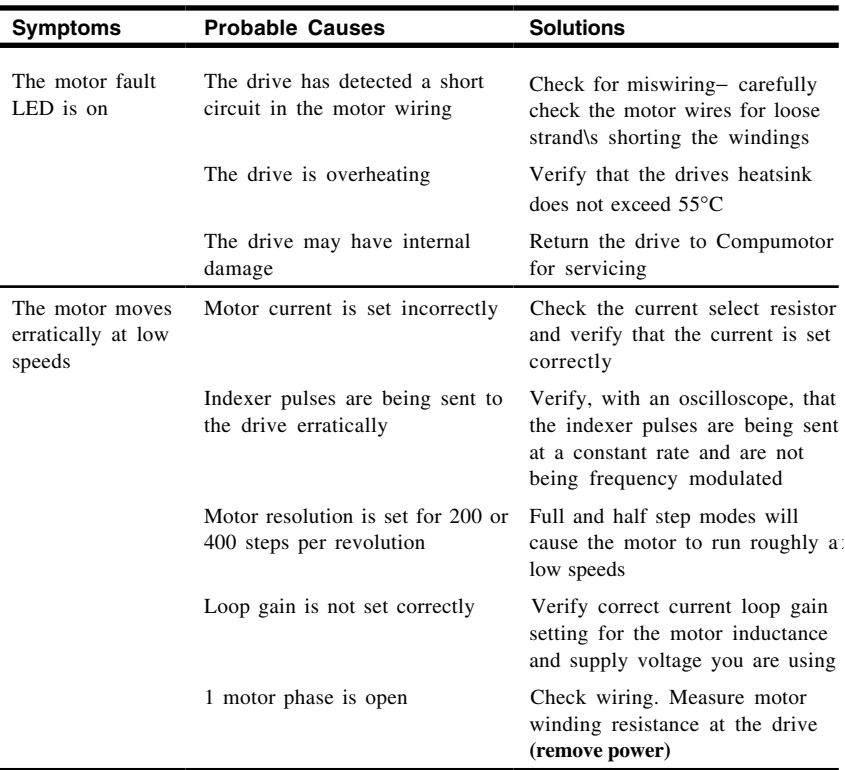

# **Testing the Motor**

If the motor fails to move, you should test the motor with an ohmmeter to examine the resistance between the motor connections. If the motor is not malfunctioning, the source of the problem is probably within the drive. If you operate a faulty drive with a reliable motor, you may damage the motor. If you find that the drive is not faulty, remove power, and remove the motor from the drive. Use the following steps to test the motor.

- 1. Remove power from the system. Detach the motor from the drive.
- 2. With the motor detached from the system, use an ohmmeter to check the resistance across Phase A. It should be approximately 2 ohms**.**
- 3. Use the ohmmeter to check the resistance across Phase B. It should be approximately 2 ohms, also (the resistance across Phase A and Phase B should be nearly identical).
- 4. Use the ohmmeter to check the resistance between Phase A and Phase B. **It should be infinite**.
- 5. Use the ohmmeter to check the resistance between Phase A and Earth (the motor case shaft). **It should be infinite**.
- 6. Use the ohmmeter to check the resistance between Phase B and Earth (the motor case shaft). **It should be infinite**.
- 7. Turn the shaft manually**.** There should not be any torque**.**

If the motor responds as described to each of these steps, it is functioning properly. The source of the problem is probably within the drive.

## **RS-232C Problems**

Use the following procedure to troubleshoot communication problems that you may have with the OEM750X.

1. Be sure the host computer's transmit (Tx) wire is wired to the peripheral's receive (Rx) connection, and the host computer's receive (Rx) wire is wired to the peripheral's transmit (Tx) connection. Switch the receive and transmit wires on either the host or peripheral if the problem persists.

#### **CAUTION**

OEM750X Rx, Tx, and GND pins are not 2, 3, and 7 like most devices.

- 2. Confirm that the host and peripheral are configured for the same baud rate, 8 data bits, 1 stop bit, and no parity.
- 3. Use DC common or signal ground (pin 7) as a reference, not earth ground.
- 4. Cable lengths should not exceed 50 feet (15 m) unless you are using some form of line driver, optical coupler, or shield. As with any control signal, be sure to shield the cable-to-earth ground at one end only.
- 5. To test the terminal or terminal emulation software and the RS-232C cable for proper three-wire communication, unhook the OEM750X and enter a character. You should not receive an echoed character. If you do, you are in half duplex mode. Connect the host's transmit and receive lines together and send another character. You should receive the echoed character. If not, consult the manufacturer of the host's serial interface for proper pin outs.
- 6. (Note: This only applies to firmware 92-016638-01). If the controller echoes back **&** for each byte sent to the controller, a data communication error has occurred. To re-establish communication, see the **%** command.
- 7. (Note: This only applies to firmware 92-016638-01). To extend cable length and/or improve noise immunity, RS-485 option is available as a custom product request. Contact the Custom Products department for details.
- 8. (Note: This only applies to firmware 92-016638-01). If commands are being lost intermittently while data streaming, reference the **XONOFF** command for using software flow control.

#### ➃ **Troubleshooting • OEM750**

### **Software Debugging Tools**

The OEM750/OEM750X has several tools that you can use to debug a problem in the system. The software tools are listed below:

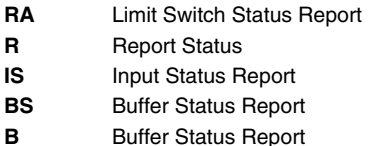

# **Returning the System**

If your OEM750/OEM750X system is faulty, you must return the drive and motor for replacement or repair. A failed drive can damage motors. If you must return your OEM750/ OEM750X to effect repairs or upgrades, use the following steps:

- 1. Get the serial number and the model number of the defective unit(s), and a purchase order number to cover repair costs in the event the unit is determined to be out of warranty.
- 2. Before you return the unit, have someone from your organization with a technical understanding of the OEM750/OEM750X and its application include answers to the following questions:
- What is the extent of the failure/reason for return?
- How long did it operate?
- Did any other items fail at the same time?
- What was happening when the unit failed (i.e., installing the unit, cycling power, starting other equipment, etc)?
- How was the unit configured (in detail)?
- What, if any, cables were modified and how?
- With what equipment is the unit interfaced?
- What was the application?
- What was the system sizing (speed, acceleration, duty cycle, inertia, torque, friction, etc.)?
- What was the system environment (temperature, enclosure, spacing, unit orientation, contaminants, etc.)?
- What upgrades, if any, are required (hardware, software, user guide)?
- 3. In the USA, call your Automation Technology Center (ATC) for a Return Material Authorization (RMA) number. Returned products cannot be accepted without an RMA number. If you cannot obtain an RMA number from your ATC, call Parker Compumotor's Customer Service Department at (800) 722-2282.

Ship the unit to: Parker Compumotor Corporation 5500 Business Park Drive Rohnert Park, CA 94928 Attn: RMA # xxxxxxx

4. In the UK, call Parker Digiplan for a GRA (Goods Returned Authorization) number. Returned products cannot be accepted without a GRA number. The phone number for Parker Digiplan Repair Department is 0202-690911. The phone number for Parker Digiplan Service/Applications Department is 0202-699000. Ship the Unit to: Parker Digiplan Ltd.,

> 21, Balena Close, Poole, Dorset,

England. BH17 7DX

5. Elsewhere: Contact the distributor who supplied the equipment.